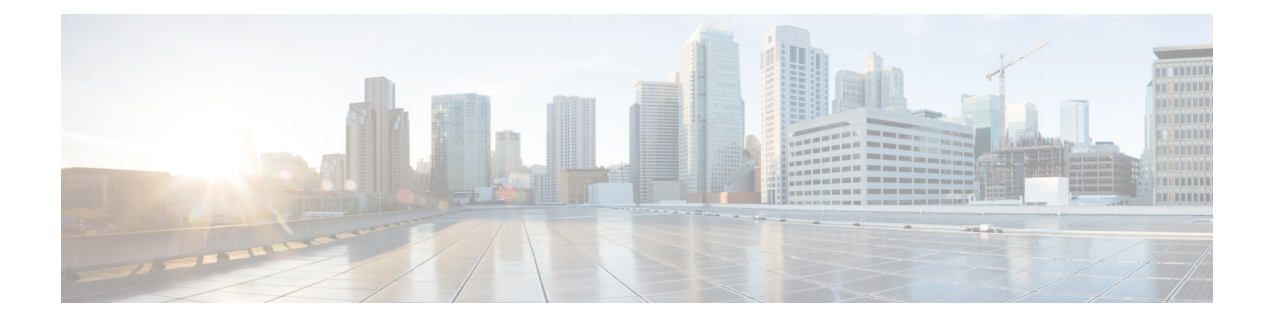

# **Troubleshooting Video Components**

- Cisco [Conference](#page-0-0) Hardware, on page 1
- Cisco Expressway OTT [Deployment](#page-0-1) / Secured Internet, on page 1

## <span id="page-0-0"></span>**Cisco Conference Hardware**

For information about troubleshooting the Cisco Conference Hardware, see: [http://www.cisco.com/c/en/us/](http://www.cisco.com/c/en/us/support/collaboration-endpoints/telepresence-administration-software/products-system-message-guides-list.html) [support/collaboration-endpoints/telepresence-administration-software/products-system-message-guides-list.html.](http://www.cisco.com/c/en/us/support/collaboration-endpoints/telepresence-administration-software/products-system-message-guides-list.html)

# <span id="page-0-1"></span>**Cisco Expressway OTT Deployment / Secured Internet**

### **Cisco Jabber for Windows Log File**

The log file is saved as csf-unified.log in C:\Users\<UserID>\AppData\Local\Cisco\Unified Communications\Jabber\CSF\Logs.

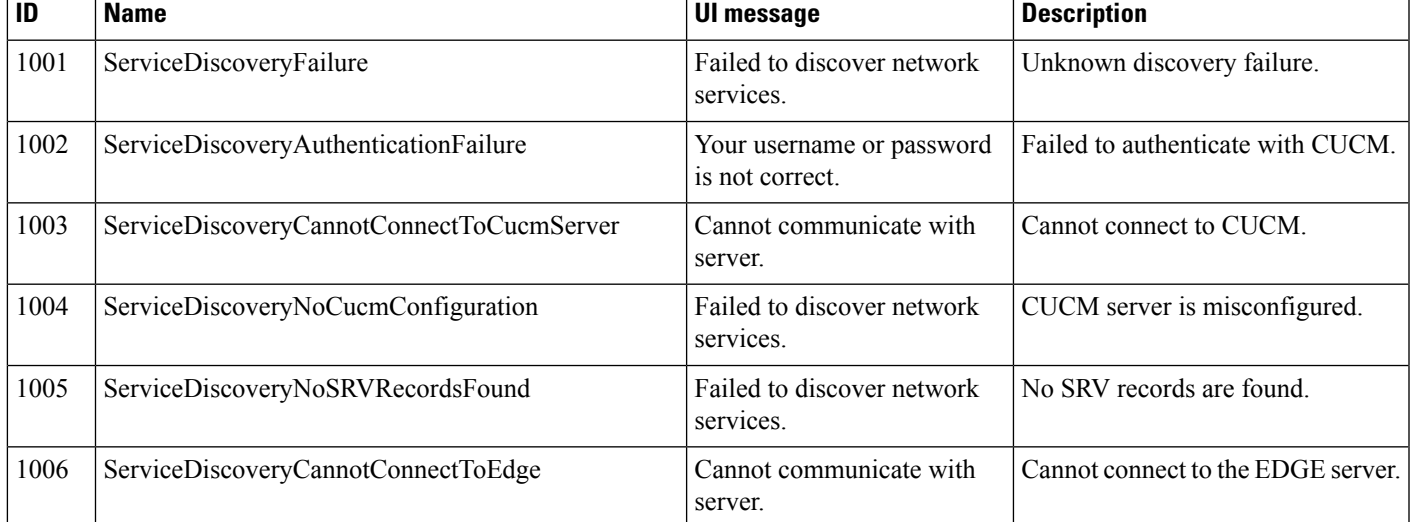

Error codes are logged "Discovery Failure -> (id) name.

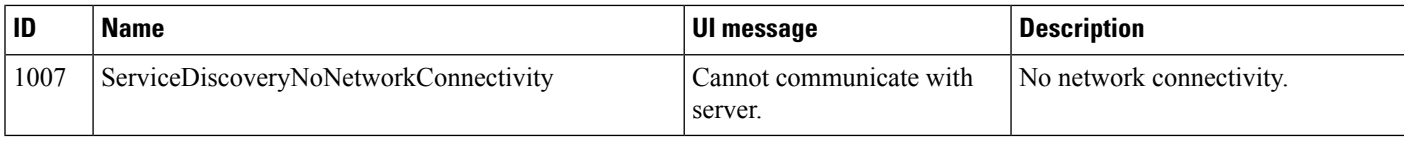

#### **Cisco Jabber for Windows Configuration and Cache File**

The discovery cache file can be useful for finding discovery failures. In Jabber for Windows, download the configuration file that is saved in C:\Users\<UserID>\AppData\Roaming\Cisco\Unified Communications\Jabber\CSF\Config.

The service-location.xml file contains information about found SRV records:

```
<?xml version="1.0"?>
<UCServices>
<DomainName>ciscotp.com</DomainName>
  <UCService>
     <type>CUCM</type>
      <connectionInformation>
              <name>_cisco-uds</name>
              <scope>UNKNOWN</scope>
              <address>cucm36.ciscotp.com</address>
              <protocol>_tcp</protocol>
              <port>8443</p></connectionInformation></UCService>
   <UCService>
      <type>CUP</type>
      <connectionInformation>
             <name> cuplogin</name>
              <scope>UNKNOWN</scope>
              <address>imp33.ciscotp.com</address>
              <protocol>_tcp</protocol>
              <port>8443</port>
      </connectionInformation></UCService>
</UCServices>
```
#### **EX Endpoints**

Log in to the device. Go to **Diagnostics**. Check eventlog/all.log for errors.

### **VCS**

To check the status, log in to the device and go to **Status** > **Logs** > **Event Logs**. Check the events for failures.

To view the log file, log in to the device and go to **Maintenance** > **Diagnostics** > **Diagnostic Logging**. Click **Start new Log**. Attempt registration or call. Click **Stop Logging** and then click **Download Log** for log inspection of your failure.

### **Cisco Shared Expressway Deployment for Business to Business Calling / Secured Internet**

Calls may fail for various reasons, including configuration errors or remote non-HCS Endpoint behavior.

Use the logs and traces available on Expressway or Unified Communication Manager to identify the source of the problem. Refer to the Cisco Expressway Troubleshooting guides located at [http://www.cisco.com/c/](http://www.cisco.com/c/en/us/support/unified-communications/expressway-series/tsd-products-support-troubleshoot-and-alerts.html) [en/us/support/unified-communications/expressway-series/tsd-products-support-troubleshoot-and-alerts.html](http://www.cisco.com/c/en/us/support/unified-communications/expressway-series/tsd-products-support-troubleshoot-and-alerts.html) or UCM Troubleshooting guides located at [http://www.cisco.com/c/en/us/support/unified-communications/](http://www.cisco.com/c/en/us/support/unified-communications/unified-communications-manager-callmanager/tsd-products-support-troubleshoot-and-alerts.html) [unified-communications-manager-callmanager/tsd-products-support-troubleshoot-and-alerts.html.](http://www.cisco.com/c/en/us/support/unified-communications/unified-communications-manager-callmanager/tsd-products-support-troubleshoot-and-alerts.html)

Issues on the CUBE-Enterprise can be related to many things, including firewall configurations, Expressway encryption settings, certificate validation failures, call policy settings for adjacency routing. For more information on troubleshooting, refer to the Cisco Unified Border Element troubleshooting guides located at [https://www.cisco.com/c/en/us/support/unified-communications/unified-border-element/](https://www.cisco.com/c/en/us/support/unified-communications/unified-border-element/products-installation-and-configuration-guides-list.html) [products-installation-and-configuration-guides-list.html.](https://www.cisco.com/c/en/us/support/unified-communications/unified-border-element/products-installation-and-configuration-guides-list.html)

 $\mathbf I$ 

٦